1811081

## Part Number: **Telis 16 RTS**

The Telis 16 RTS remote control allows you to control up to 16 individual or groups of window coverings using Radio Technology Somfy® (RTS). The Telis 16 channel remote features an LCD screen that numerically displays which channel is selected.

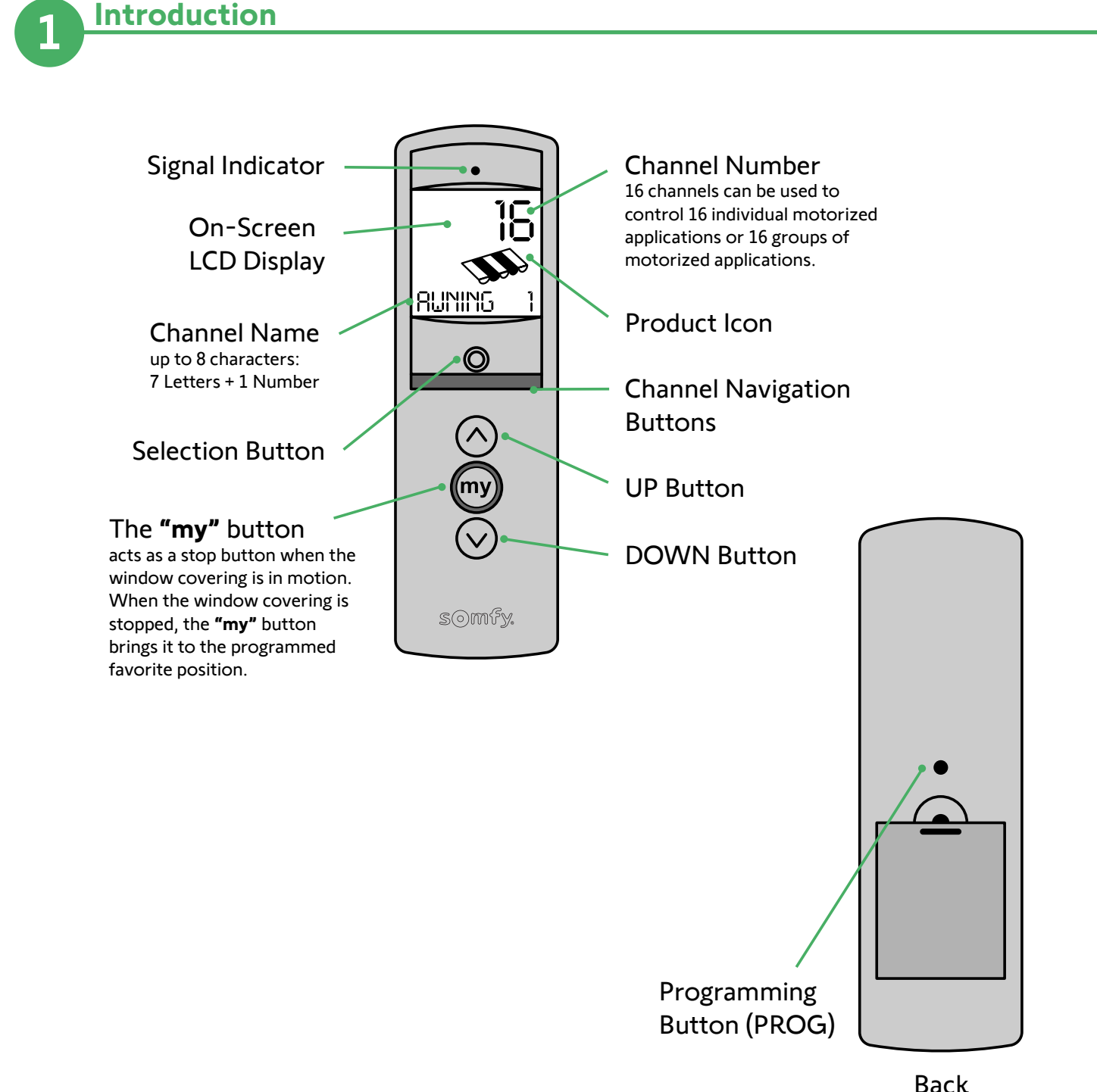

**Programming Guide**

While the Telis 16 remote is capable of programming the operation of Somfy motors, it's recommended that you **pre-program** the motors for actions such as **"my"** preset operations using a Telis 1 or similar remote control (please refer to the Somfy motor programming guide for the pre-program steps).

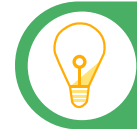

Note: After 2 minutes of inactivity, the Telis 16 RTS automatically goes into SLEEP MODE. Press any button to reactivate it.

## **Naming a Channel**

- 1. Select the channel you want to program using the arrow buttons ( $\langle \rangle$ ) or ( $\rangle$ ).
- 2. Press and hold the selection button  $(\circled{0})$  until SET appears on the screen. Set mode is activated. The flashing icon (shades/shutter, rolling shutters/skylight shades and awning) are displayed. Use arrow buttons ( $\lt$ ) and ( $\gt$ ) to scroll through the choices.

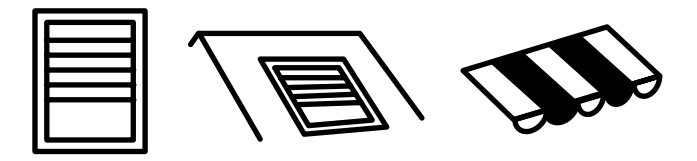

- 3. Briefly press the selection button  $\left( \circledcirc \right)$  to save the icon displayed and move to the first character.
- 4. Select the location of the character to be edited using the navigation buttons ( $\langle \rangle$ ) or ( $\rangle$ ). The flashing hyphen corresponds to the character to be edited.
- 5. Briefly press the selection button ( $\odot$ ) to edit the character in this location.
- 6. The character flashes to select another character, press the arrow buttons ( $\leq$ ) or ( $\geq$ ).
- 7. Briefly press the selection button to save the character displayed and move to the next character.
- 8. Repeat steps 4 to 7 for each of the characters in the channel's name.
- 9. Press and hold the selection button until set disappears from the screen. Set mode is deactivated, and the remote returns to manual mode.

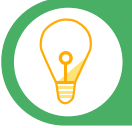

Note: The characters (7 letters + 1 number) can be alphabetic (A to Z) or numeric  $(0 \text{ to } 9)$ 

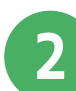

## **Programming Guide Continued**

**Naming Other Channels:** Repeat steps 1 to 9 for each channel you want to customize.

## **Adding or Deleting Remote/Channel**

The procedure for assigning window coverings to the channels of the Telis 16 RTS and deleting them is identical.

- 1. Press and hold the programming button on the pre-programmed RTS transmitter until the window coverings moves or jogs. Programming mode is activated for two minutes.
- 2. Use the arrow buttons ( $\langle \rangle$ ) or ( $\rangle$ ) to select the channel on the Telis 16 RTS for programming.
- 3. Briefly press the programming button on the Telis 16 RTS. The window covering moves or jogs up and down, and it is assigned to or deleted from the chosen channel on the remote. In order to assign or delete the window covering from other channels, repeat steps 1 to 3, selecting another channel.

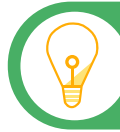

**Note:** Visit **https://store.somfysystems.com/** to purchase an additional or replacement product.

This device is FCC certified and complies with part 15 of the FCC rules. RTS compatibility: RTS transmitters are capable of operating any RTS motor.

BATTERY RECYCLING OR DISPOSAL Discard batteries and electrical components following local codes or regulations. Recycle batteries and electrical components with designated electronic recycle centers.

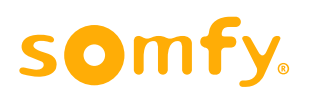